# **Instructions for Navigating the Educational Outcomes Website**

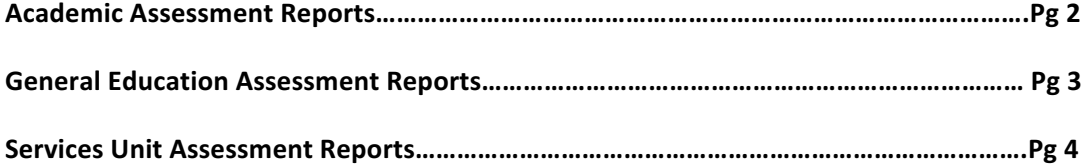

### **Academic Program Assessment Reports (APAR)**

1. Begin by changing the 'Report Type" to Assessments

# **Educational Outcomes Reports**

Admin Login

This interface provides public access to all program assessments and reviews published by the Academic Effectiveness department. Published follow-ups to these reports can be found associated with the original reports. Follow-up links and publish dates occupy their own line, preceded by a blue arrow.

Program directors and administrators may use the Admin Login above to work on reports.

Select search criteria below and click Search to view results.

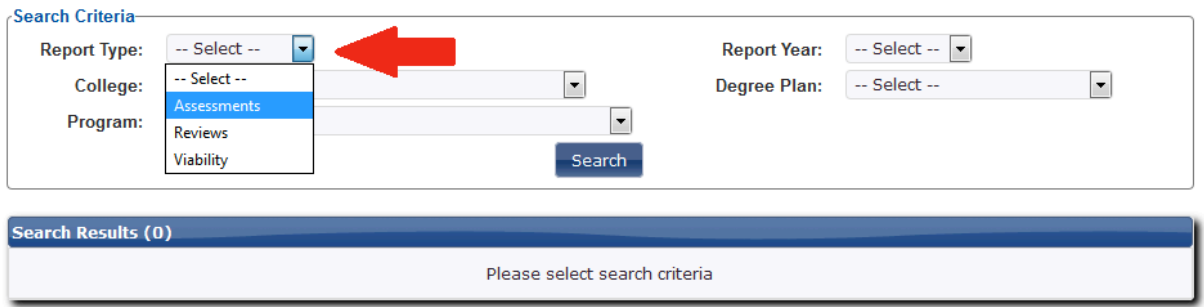

2. Select the desired 'College' from the drop down

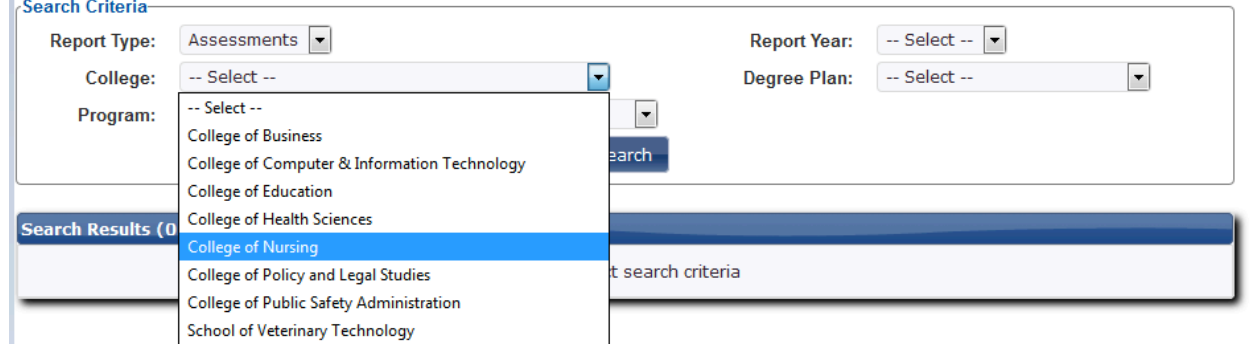

- 3. Click 'Search" to bring up the desired assessment reports
- 4. Select the desired assessment report from the list (or download a PDF version). Note: Completed follow-up reports are included below each report.

#### Searched for all Assessments reports in the College of Nursing

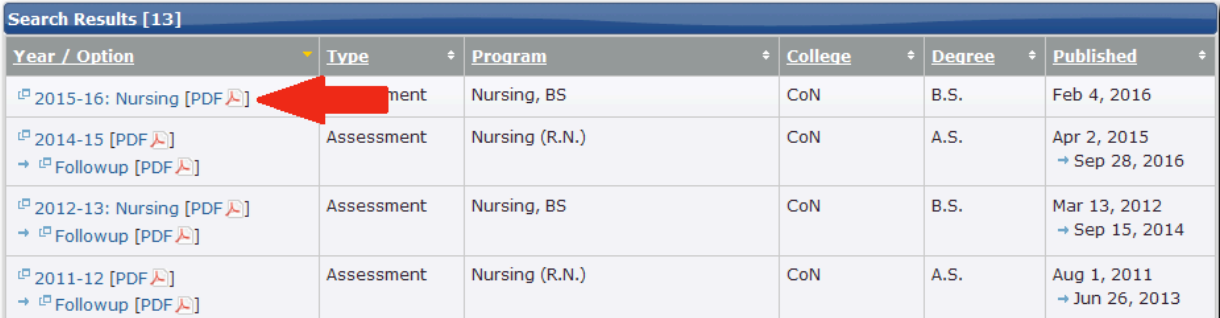

## **General Education Assessment Reports**

1. Begin by changing the 'Report Type" to Assessments

## **Educational Outcomes Reports**

Admin Login

This interface provides public access to all program assessments and reviews published by the Academic Effectiveness department. Published follow-ups to these reports can be found associated with the original reports. Follow-up links and publish dates occupy their own line, preceded by a blue arrow.

Program directors and administrators may use the Admin Login above to work on reports.

Select search criteria below and click Search to view results.

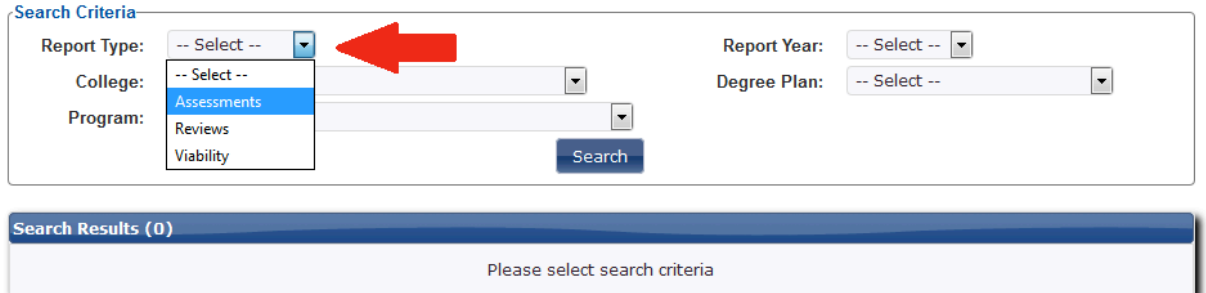

2. Select 'General Education' from the *College* drop down

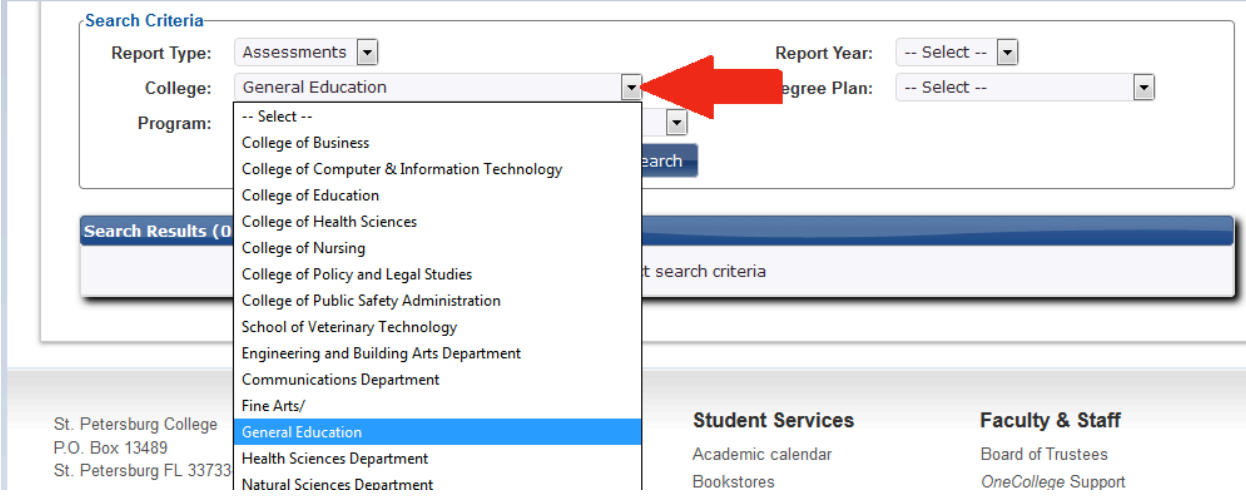

- 3. Click 'Search" to bring up the desired assessment reports
- 4. Select the desired assessment report from the list (or download a PDF version). Note: Completed follow-up reports are included below each report.

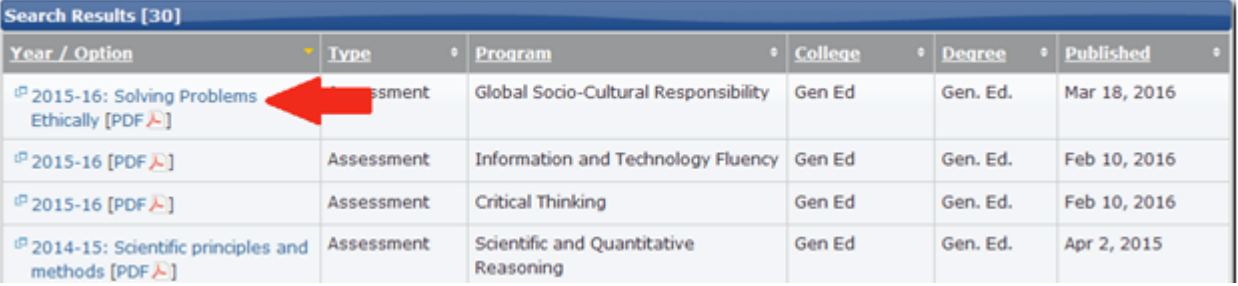

Searched for all Assessments reports in the General Education

### **Services Unit Assessment Reports**

1. Begin by changing the 'Report Type" to Assessments

# **Educational Outcomes Reports**

Admin Login

This interface provides public access to all program assessments and reviews published by the Academic Effectiveness department. Published follow-ups to these reports can be found associated with the original reports. Follow-up links and publish dates occupy their own line, preceded by a blue arrow.

Program directors and administrators may use the Admin Login above to work on reports.

Select search criteria below and click Search to view results.

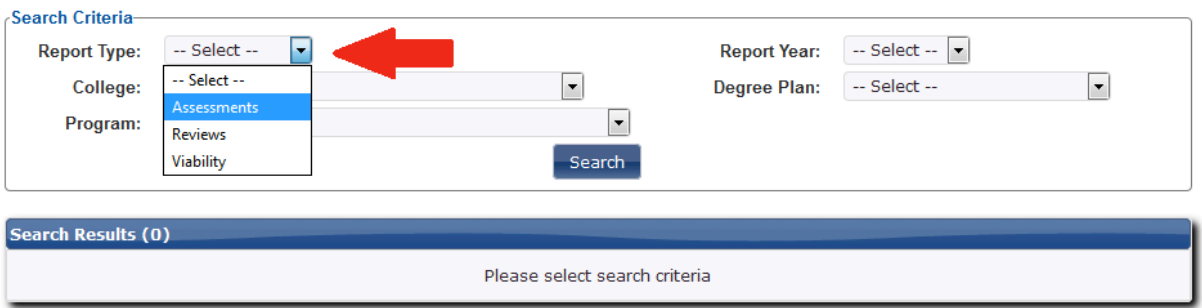

1. Select the type of Service Unit (Administrative, Student Services, or Community Services) from the *College* drop down

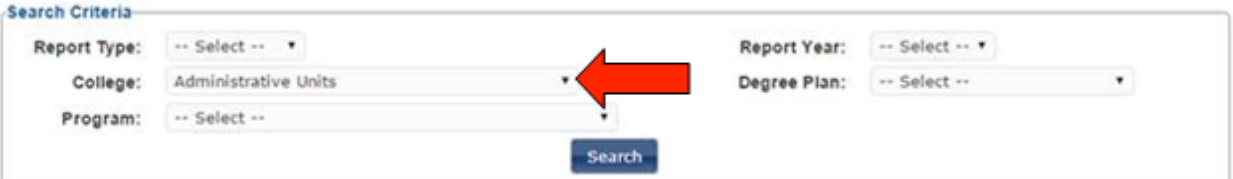

Searched for all reports in the Administrative Units

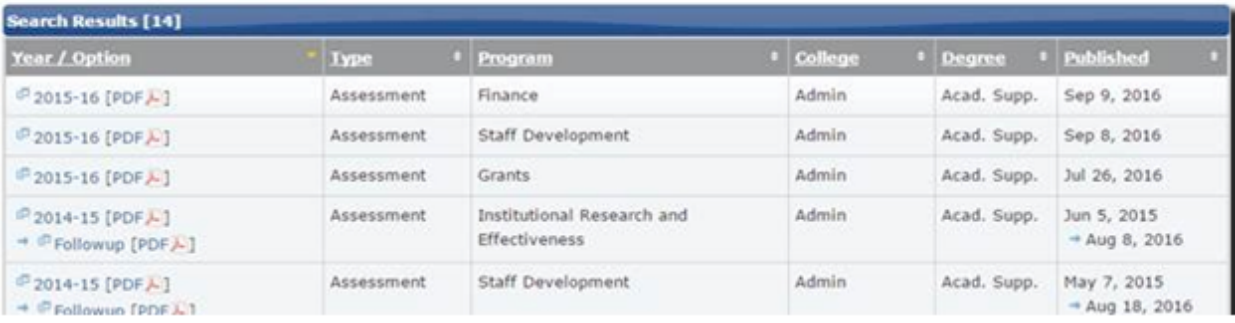

#### Search Criteria-

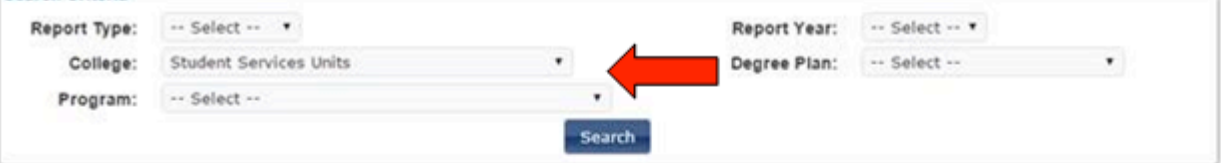

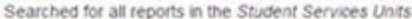

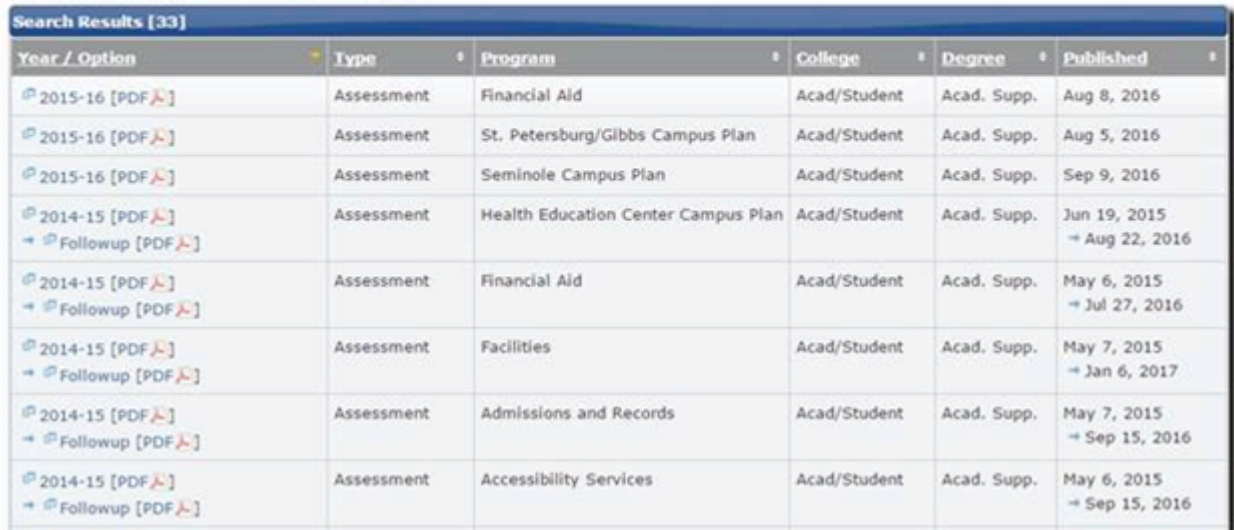

- 2. Click 'Search" to bring up the desired assessment reports
- **3.** Select the desired assessment report from the list (or download a PDF version). Note: Completed *follow-up* reports are included below each report.

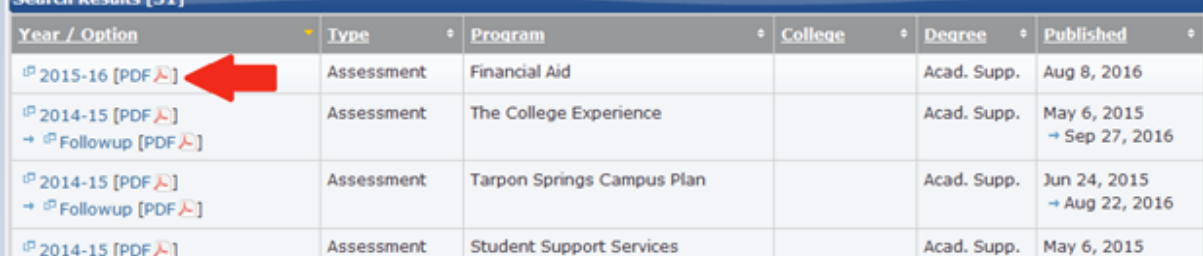